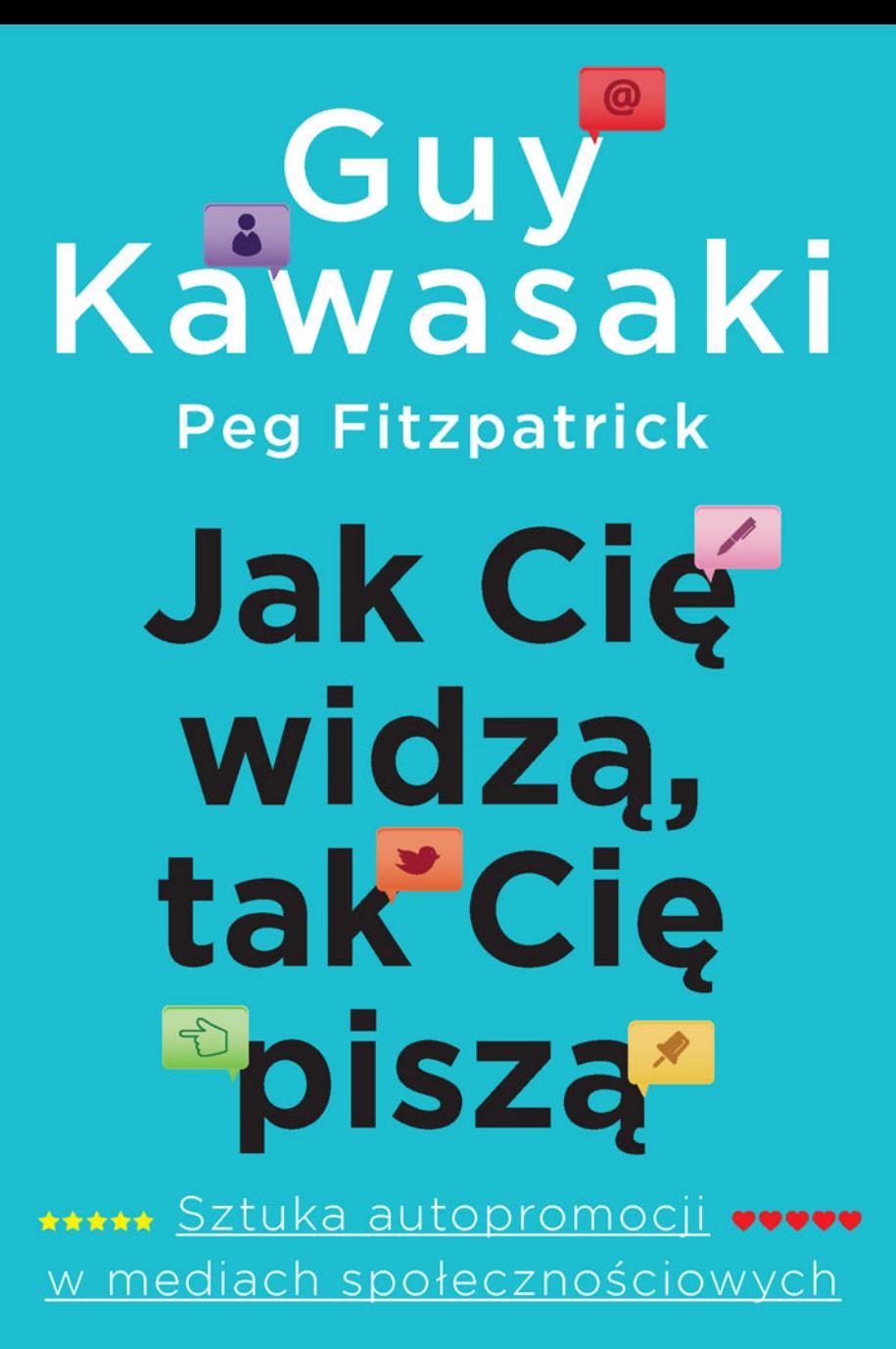

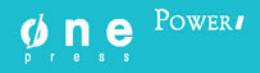

Tytuł oryginału: The Art of Social Media Power Tips for Power Users

Tłumaczenie: Maksymilian Gutowski

ISBN: 978-83-283-1359-0

Copyright © 2014 by Guy Kawasaki and Peg Fitzpatrick.

All rights reserved including the right of reproduction in whole or in part in any form. This edition published by arrangement with the Portfolio, an imprint of Penguin Publishing Group, a division of Penguin Random House LLC.

Polish edition copyright © 2015 by Helion S.A. All rights reserved.

Ilustracje wykorzystane za zgodą: s. 20, 21, 24, 44, 110, 111, 115, 139, 140, 141, 142, 144, 166 — Google Inc. s. 84 — MyCrazyGoodLife.com; s. 95 — Peter Adams; s. 96 — Guy Kawasaki s. 107 — Peg Fitzpatrick; s. 118 — Eric Harvey Brown s. 150 — Calvin Lee, Mayhem Studios; s. 161 — Nohemi Kawasaki Pozostałe ilustracje dzięki uprzejmości ich autorów.

Wszelkie prawa zastrzeżone. Nieautoryzowane rozpowszechnianie całości lub fragmentu niniejszej publikacji w jakiejkolwiek postaci jest zabronione. Wykonywanie kopii metodą kserograficzną, fotograficzną, a także kopiowanie książki na nośniku filmowym, magnetycznym lub innym powoduje naruszenie praw autorskich niniejszej publikacji.

Wszystkie znaki występujące w tekście są zastrzeżonymi znakami firmowymi bądź towarowymi ich właścicieli.

Autor oraz Wydawnictwo HELION dołożyli wszelkich starań, by zawarte w tej książce informacje były kompletne i rzetelne. Nie biorą jednak żadnej odpowiedzialności ani za ich wykorzystanie, ani za związane z tym ewentualne naruszenie praw patentowych lub autorskich. Autor oraz Wydawnictwo HELION nie ponoszą również żadnej odpowiedzialności za ewentualne szkody wynikłe z wykorzystania informacji zawartych w książce.

Materiały graficzne na okładce zostały wykorzystane za zgodą Shutterstock Images LLC.

Drogi Czytelniku! Jeżeli chcesz ocenić tę książkę, zajrzyj pod adres *http://onepress.pl/user/opinie/jakcie* Możesz tam wpisać swoje uwagi, spostrzeżenia, recenzję.

Wydawnictwo HELION ul. Kościuszki 1c, 44-100 GLIWICE tel. 32 231 22 19, 32 230 98 63 e-mail: *onepress@onepress.pl* WWW: *http://onepress.pl* (księgarnia internetowa, katalog książek)

Printed in Poland.

[• Kup książkę](http://onepress.pl/page54976~rf/jakcie)

- 
- Oceń książke • Oceń książkę
- 
- [Księgarnia internetowa](http://ebookpoint.pl/r/JH8P6)<br>• Lubię to! » Nasza społeczność • Lubię to! » Nasza społeczność

# Spis treści

Jakość jakichkolwiek porad, których ktoś udziela, należy oceniać na podstawie jakości życia, jakie rzeczywiście prowadzi.

- DOUGLAS ADAMS, AUTOSTOPEM PRZEZ GALAKTYKĘ

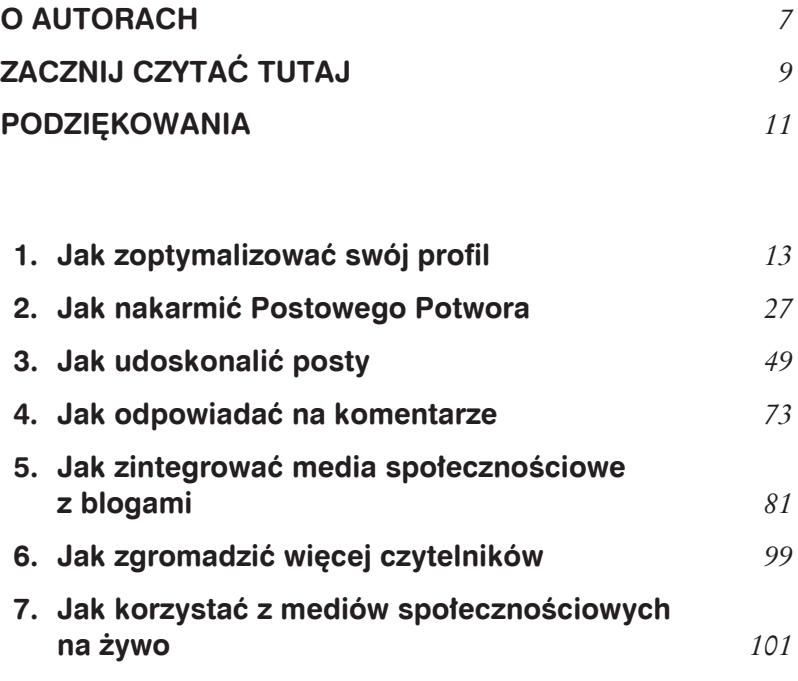

#### $6$  SPIS TRESCI

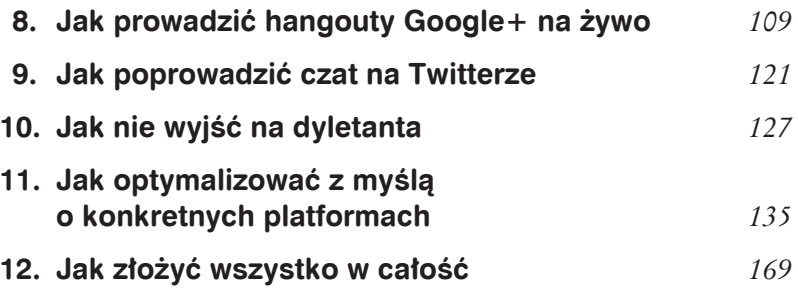

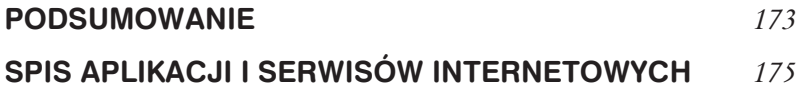

# Jak prowadzić hangouty Google+ na żywo

Czytanie wzbogaca człowieka, rozmowa daje mu ciętość, pisanie zaś daje mu ścisłość i dokładność.

- FRANCIS BACON, O STUDIACH

V rozdziale 11. podamy wskazówki związane z poszczegól-<br>nymi platformami, jednakże cały rozdział 8. postanowiliśmy poświęcić hangoutom Google+ na żywo (w skrócie HOA, od angielskiej nazwy funkcji Hangouts on Air), ponieważ dają one niemal magiczną moc, którą można zelektryzować media społecznościowe. Bo czy dałoby się innymi środkami sprawić, by Desmonda Tutu i Dalajlamy wysłuchały podczas jednego spotkania tysiące ludzi<sup>1</sup>?

 $^{1}$  https://www.youtube.com/watch?v=1 HqVFEzY2U.

#### 110 JAK CIE WIDZĄ, TAK CIE PISZĄ

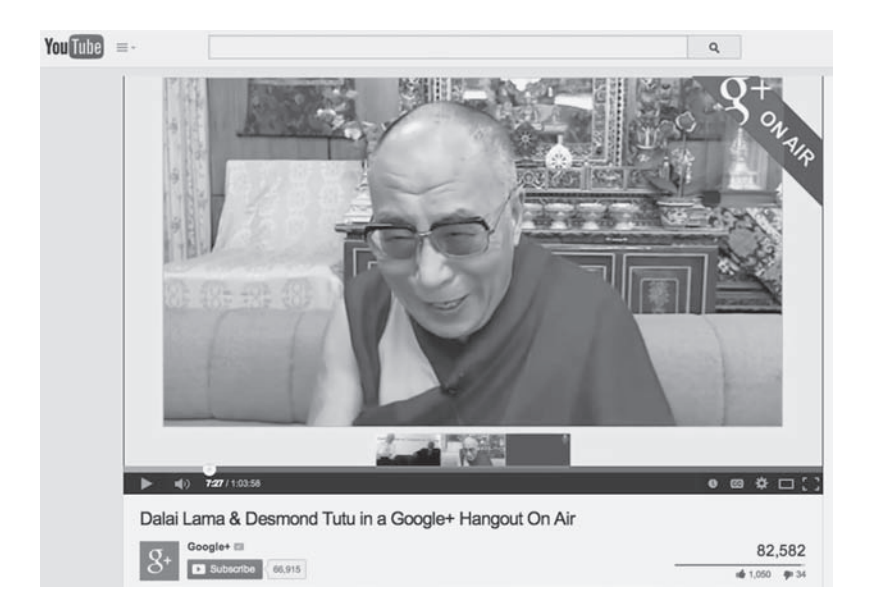

Nawet jeśli nie jesteś Desmondem Tutu ani Dalajlamą, to wiedz, że korzystanie z HOA jest jak prowadzenie własnego kanału telewizyjnego. Takiej możliwości nie oferują Facebook, Pinterest, Twitter ani LinkedIn. Obejrzyj HOA o samodzielnej publikacji<sup>2</sup>, aby zorientować się, jak możesz wykorzystać tę przebojową funkcję Google+. (Urządziliśmy ten hangout, zanim jeszcze uświadomiliśmy sobie z Peg, jak ważne jest dobre oświetlenie).

HOA sa publicznie transmitowane przez Twoją stronę na Google+ i Twój kanał na Youtubie. Po zakończeniu transmisji nagranie zostaje automatycznie zarchiwizowane na Twoim kanale, dzięki czemu możesz się nim później podzielić. HOA można uruchomić praktycznie w każdym kraju, w którym Google+ jest dostępny, choć jest od tego kilka wyjątków<sup>3</sup>.

 $^{2}$  http://youtu.be/foDtX4HusWQ.

 $3$  https://support.google.com/plus/answer/2553119?hl=en.

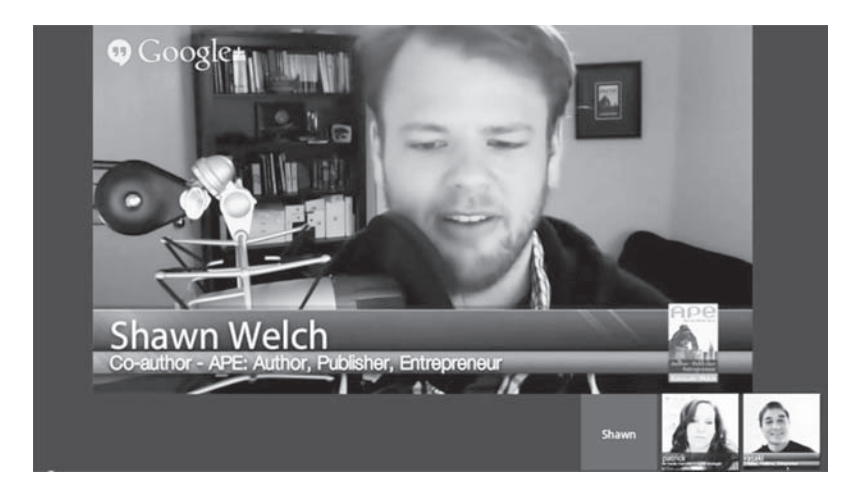

Poza hangoutami na żywo Google+ oferuje standardowe hangouty, czyli prowadzone w celach towarzyskich wideoczaty, w których może uczestniczyć do 10 osób naraz. Te hangouty nie są nagrywane i nie są automatycznie archiwizowane na kanale youtube'owym. Zwykle nie warto ich zapisywać, a tym bardziej udostępniać.

W systemie pomocy Google+ można znaleźć obszerną instrukcję obsługi HOA<sup>4</sup>. W tym rozdziale udzielę kilku wskazówek, pozwalających na maksymalizację efektywności HOA jako elementu działań w social media

## 83. Zdobądź odpowiedni sprzęt

Twoje HOA — miejmy nadzieję — obejrzą tysiące ludzi, z czego jedni będą oglądać je na żywo, a inni — już jako nagranie. Zainwestowanie w sprzęt jest zatem rozsądnym lub wręcz koniecznym

 $4 \text{ https://support.google.com/plus/answer/2553119?bl=pl.}$ 

posunięciem. Łączne wydatki na wszystko, co będzie Ci potrzebne, nie powinny przekroczyć półtora tysiąca złotych. Korzystam z następującego wyposażenia:

- Kamera internetowa. Kamera Logitech C920- $C^5$  jest prawdopodobnie duĝo lepsza od kamery w Twoim laptopie.
- $\bullet$  Mikrofon i słuchawki. Zestaw Logitech H530 $^6$  ma przypuszczalnie lepszy mikrofon niĝ ten w Twoim laptopie.
- $\bullet$  Oświetlenie. Westcott uLite 2-Light<sup>7</sup> zapewnia prawdopodobnie lepsze oświetlenie niż światła w Twoim domu lub biurze, a na pewno zdecydowanie lepsze oświetlenie niż to, które mieliśmy z Peg we wspomnianym wcześniej HOA. Obejrzyj filmik Mari Smith, aby dowiedzieć się, jak oświetlić swoje "studio"<sup>8</sup>.
- Tło. Składane tło Fotodiox<sup>9</sup> jest przypuszczalnie dużo lepsze od sterty rupieci, którą trzymasz w domu lub biurze.

Czasami korzystam z SeeEye2Eye<sup>10</sup>. Jest to peryskopowate urządzenie, które pomaga Ci patrzeć w obiektyw, a nie na obraz rozmówców na ekranie. Dzięki temu widzowie mają poczucie, że patrzysz im w oczy.

Tak naprawdę nie musisz tego wszystkiego kupować, bo większość komputerów zapewnia odpowiednie warunki do nagrywania. Jeśli jednak poważnie podchodzisz do pracy w mediach społecznościowych, wydane pieniadze nie pójda na marne.

 <sup>5</sup> *http://www.logitech.com/en-us/product/c920-c-webcam?crid=1252*.

<sup>6</sup> *http://www.logitech.com/en-us/support/usb-headset-h530*.

<sup>7</sup> *http://fjwestcott.com/product/2-light-ulite-kit-with-free-scenic-rental*.

<sup>8</sup> *http://youtu.be/ROeaH96NTqw*.

<sup>9</sup> *http://www.fotodioxpro.com/catalogsearch/result/?q=background*.

<sup>10</sup> *http://www.bodelin.com/se2e*.

Konieczne minimum to ustawienie sprzętu tak, by kamera znajdowała się na poziomie Twoich oczu, patrzenie w obiektyw i stałe pamiętanie o tym, że kiedy patrzysz na kogoś na ekranie, to nie nawiązujesz z nim kontaktu wzrokowego.

#### 84. Przeprowadź hangout według programu

Co do hangoutów są dwie teorie. Pierwsza jest taka, że powinny być nieustrukturyzowane, spontaniczne i zaimprowizowane. To dobra wizja, jeśli jesteś Desmondem Tutu lub Dalajlamą.

Druga teoria jest taka, że powinieneś rozplanowywać swoje HOA i przygotowywać dla nich scenariusze. Sami wolimy to ostatnie rozwiązanie, ponieważ pozwala ono zmaksymalizować wartość każdego hangoutu. Wyobraź sobie, że jesteś wykładowcą, a Twoje HOA to zajęcia, które mają zachęcić słuchaczy do naganiania na nie kolejnych słuchaczy.

#### 85. Utwórz stronę wydarzenia

Strona wydarzenia pozwala na zwiększenie liczby uczestników przez umożliwienie użytkownikom dodawania wydarzenia w kalendarzu Google'a i dostarczenie im przypomnienia. Na stronie *https:// support.google.com/plus/answer/4386744?hl=en* znajdziesz instrukcje, jak to zrobić.

Na stronie wydarzenia powinny znaleźć się: program i linki do danych biograficznych o prezenterach, a także informacje o strefie czasowej. Dodając zdjęcia uczestników dyskusji na stronie wydarzenia, wysyłasz uczestnikom powiadomienia, które będą im przypominać, by obejrzeli transmisję.

#### 114 JAK CIĘ WIDZĄ, TAK CIĘ PISZĄ

#### 86. Utwórz nagłówek wydarzenia

Nagłówek wydarzenia zwiększy jego widoczność. Ronnie Bincer, człowiek stojący za stroną The Hangout Helper, objaśnia, jak to zrobić<sup>11</sup>. Nagłówek powinien mieć wymiary 300×1200 pikseli. Oto przykład nagłówka utworzonego na potrzeby wydarzenia:

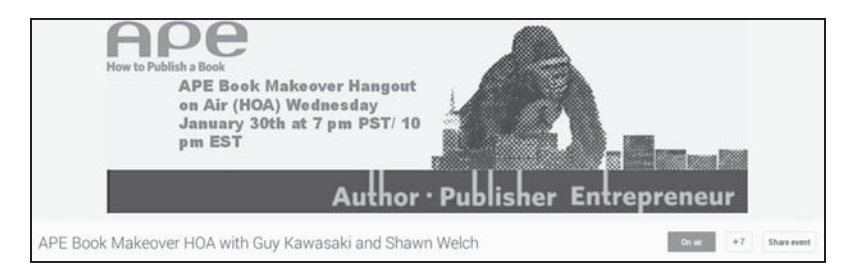

## 87. Nagraj trailer

Trailer jest doskonałym sposobem wypromowania HOA, ponieważ Twoi obserwujący mogą przekazywać go dalej, zachęcając tym samym innych do uczestnictwa. Jeff Sieh, twórca The Manly Show, tworzy trailery po mistrzowsku — na stronie *https://plus.google.*  $com/+JeffSieh/posts/XwLD5vkVv$ bK dowiesz się, jak to robi. Poświęć 41 sekund na obejrzenie jego zwiastuna.

## 88. Utwórz pasek informacyjny

Możesz utworzyć u dołu ekranu pasek, na którym znajda się Twoje imię i nazwa reprezentowanej przez Ciebie organizacji. Dzięki niemu HOA wygląda bardziej profesjonalnie. Utworzysz go przy użyciu Hangout Toolbox lub witryny HangoutMagix $^{12}$ .

 <sup>11</sup> *https://plus.google.com/+RonnieBincer/posts/b2mDNUJk6pj*.

<sup>12</sup> *http://hangoutmagix.com*.

#### JAK PROWADZIĆ HANGOUTY GOOGLE+ NA ŻYWO 115

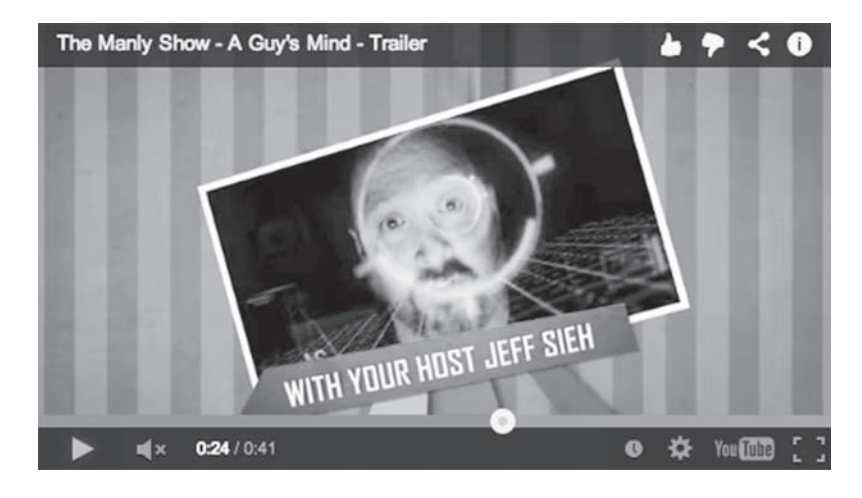

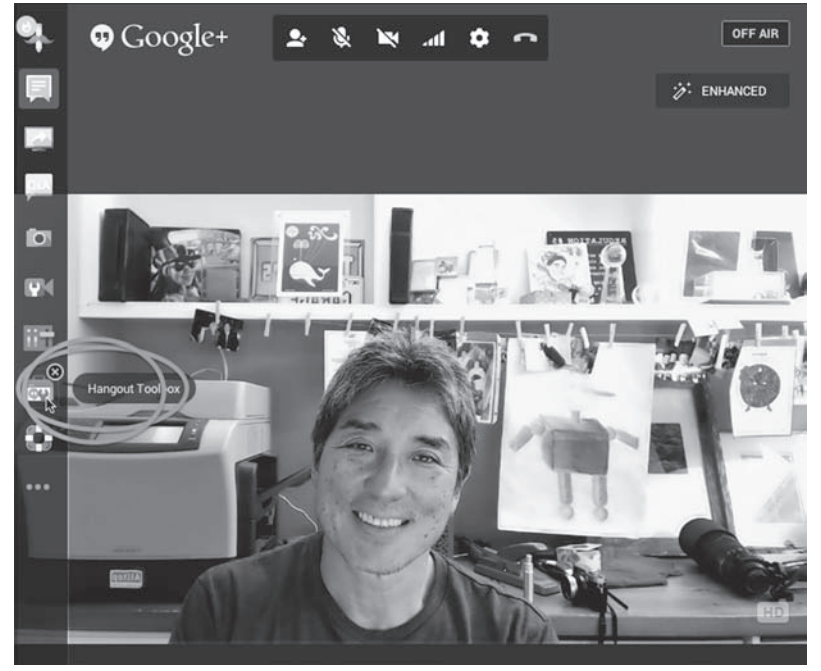

#### $116$  JAK CIE WIDZA, TAK CIE PISZA

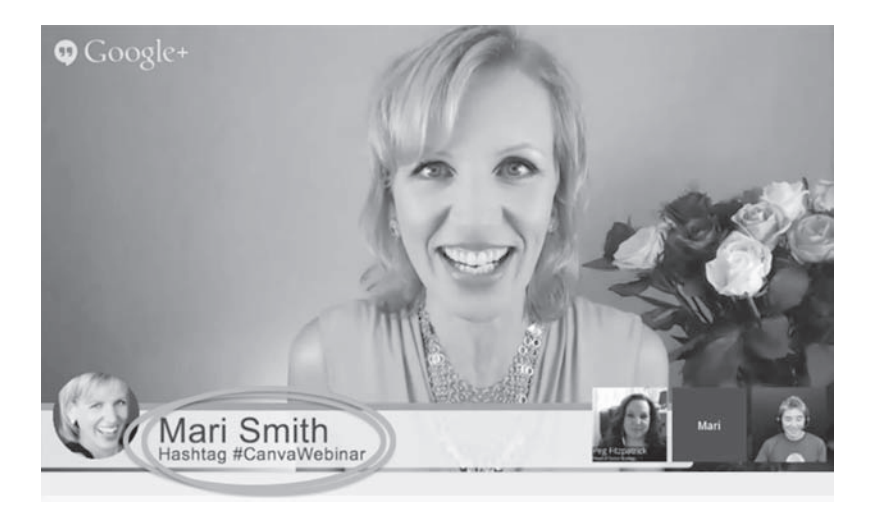

#### 89. Zapraszaj uczestników drogą e-mailową

Po rozpoczęciu swojego HOA możesz zapraszać uczestników +wzmiankami lub e-mailami. Zalecamy obydwa wymienione sposoby, ponieważ te osoby, które dostają wiele powiadomień o +wzmiankach, mogą mieć trudności ze znalezieniem tej, która prowadzi do Twojej wideorozmowy. Ponadto niektórzy mogą nawet nie wiedzieć, gdzie szukać powiadomień.

Poinformuj zaproszonych, by mieli link do rozmowy gdzieś pod ręką na wypadek, gdyby opuścili rozmowę lub połączenie zostało przerwane. Samemu zdarza mi się to przynajmniej raz na HOA, więc sam też powinieneś mieć ten link gdzieś blisko.

#### 90. Udostępnij rozmowę odbiorcom spoza Google+

Widzowie nie muszą być użytkownikami Google+, by obejrzeć HOA. Jeśli umieścisz kod lub link do YouTube'a<sup>13</sup> na swoim blogu lub stronie, odbiorcy będą mogli obejrzeć rozmowę na żywo lub zapoznać się z nagraniem później.

 <sup>13</sup> *https://support.google.com/plus/answer/2660854?hl=en*.

Serwis 22Social<sup>14</sup> umożliwia oglądanie HOA przez Facebooka. Dzięki niemu możesz wypromować i nadawać HOA przez swoją stronę na Facebooku.

Mari Smith<sup>15</sup> używa tej techniki z dużym powodzeniem. Jej wystąpienia udają się znakomicie, zatem może zebrać więcej obserwujących na Google+, umożliwiając swoim fanom z Facebooka zobaczenie jej na żywo i we własnej osobie podczas HOA. Użytkownicy Facebooka mogą obejrzeć wydarzenie 22Social przez zakładkę lub za pośrednictwem linku, który można opublikować na dowolnej platformie.

## 91. Występuj w ubraniach o jednolitej barwie

Kamery potrafią robić dość dziwne rzeczy z ubraniami o rozbudowanych wzorach i z prążkami. Nazywamy to efektem mory, który na ekranie wywołuje poczucie falistości. Można go uniknąć, ubierając się w odzież bez wzorków i o jednolitych kolorach.

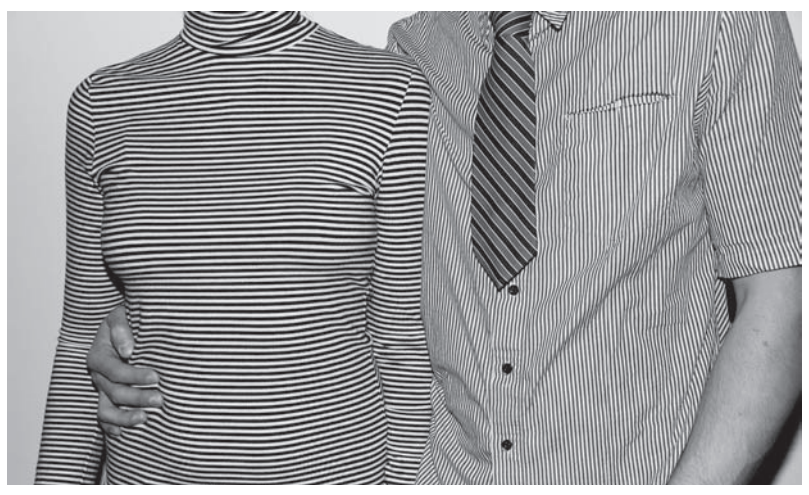

Zdjęcie: Eric Harvey Brown, https://www.flickr.com/people/dogseat

<sup>14</sup> https://www.facebook.com/22Social.

<sup>15</sup> https://www.facebook.com/marismith.

## 92. Wyślij listę zadań

Kiedyś wraz z Peg zorganizowaliśmy HOA z autorem, który na pięć minut przed rozpoczęciem transmisji powiedział nam, że nie ma konta na Google+. Wcześniej wysłaliśmy mu kilka e-maili z pytaniem, czy ma takie konto i prośbą, by przeprowadził testowe HOA. Ludzie nie zawsze wiedza, czego nie wiedza, i nie zawsze potrafią się sami dopytać.

Wyślij rozmówcom następującą listę (pomijając komentarze w nawiasach), żeby pomóc im się przygotować. Pozwoli to oszczędzić wszystkim stresu tuż przed rozmową.

- Czy masz konto Google+? (Zdziwiłbyś się, ilu ludzi zga $dz$ ających się na hangout nie ma konta na  $Google+$ ).
- Czy znasz hasło do swojego konta? (Też możesz się zdziwić).
- Czy możesz odpowiednio oświetlić swoją twarz od przodu?
- Czy masz mikrofon lub zestaw słuchawkowy? (Zintegrowane głośniki i mikrofon nie wystarczą).
- $\bullet$  Czy Twój komputer ma zintegrowaną kamerę? (Zdziwiłbyś się, ilu ludzi nie ma kamery internetowej).
- Czy masz zainstalowaną aplikację HOA Google+? (Trzeba zainstalować tę aplikację, zanim po raz pierwszy weźmie się  $udz$ iał w  $HOA$ ).
- $\bullet$  Czy zorganizowałeś swój czas tak, żeby nikt z wyjątkiem dzieci i zwierząt domowych — Ci nie przerywał?
- Czy w pomieszczeniu, w którym będziesz przebywał, panuje cisza?
- · Czy wyłączyłeś dźwięk w telefonie?
- Czy poinformowałeś o HOA ludzi, którzy Cię obserwują, i rozesłałeś o nim wiadomość droga e-mailowa?
- $\bullet$  Czy wymieniłeś się numerami telefonów z organizatorem hangoutu?

## 93. Przeprowadź próbę i zacznij wcześniej

HOA jest idealnym przykładem zastosowania pokręconego i niezrozumiałego interfejsu, który od razu zmienia się, kiedy tylko użytkownik wreszcie zrozumie, jak cokolwiek w nim działa. Google robi właśnie tak.

W każdym HOA, w którym brałem udział, zdarzały się sytuacje takie, jak opisana poniżej. Nie żartuję — czasami naprawdę padają takie pytania.

- *Jacek, nie sïyszymy ciÚ. Chyba masz wyciszony mikrofon.*
- *To jak go odciszyÊ?*
- *Widzisz mikrofon na Ărodku paska u góry okna?*
- $-$  *Niczego takiego nie widzę.*
- *Spróbuj moĝe kliknÈÊ okno.*
- *Jestem w biurze. Nie mamy tu okien.*
- *Spójrz na moje instrukcje w polu rozmowy.*
- *Jakim polu rozmowy?*
- $-$  Kliknij to niebieskie coś w lewym górnym rogu okna.
- *Przecieĝ mówiÚ, ĝe jestem w biurze i nie mamy okien.*

Musisz przeprowadzić próbę generalną i rozpocząć z przynajmniej półgodzinnym wyprzedzeniem, ponieważ interfejs HOA zawsze wywołuje zamieszanie wśród wszystkich uczestników.

# PROGRAM PARTNERSKI

GRUPY WYDAWNICZEJ HELION

**1. ZAREJESTRUJ SIĘ** 2. PREZENTUJ KSIĄŻKI **3. ZBIERAJ PROWIZJE** 

Zmień swoją stronę WWW w działający bankomat!

Dowiedz się więcej i dołącz już dzisiaj! http://program-partnerski.helion.pl

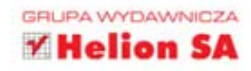

## 123 wskazówki, sztuczki i spostrzeżenia dla przyszłych wirtuozów mediów społecznościowych!

Media społecznościowe sa cześcia naszego życia, jednak prostota tego wirtualnego świata często bywa złudna. Przenosimy do niego swoje nawyki, lecz one nie zawsze działają tam na naszą korzyść. Z ta książką zadanie kreowania własnego wizerunku w mediach społecznościowych stanie się znacznie łatwiejsze. Guy Kawasaki i Peg Fitzpatrick pokazują w niej różne aspekty funkcjonowania w internecie, podpowiadaja, co należy zrobić i czego nie robić pod żadnym pozorem, a także tłumaczą, dlaczego pewne działania przynosza pozytywne albo negatywne skutki. Przeprowadzają czytelnika przez kolejne etapy stawiania fundamentów tożsamości, gromadzenia materiałów cyfrowych, promocji, optymalizacji profilu, przyciagania odbiorców oraz efektywnej integracji mediów społecznościowych z blogami.

## Wykorzystaj media społecznościowe do promowania własnej marki!

ksiażkiklasybusiness

Nr katalogowy: 36351 Księgarnia internetowa:

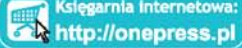

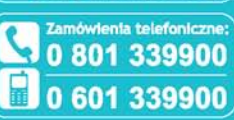

Sprawdź najnowsze promocje: **O** http://onepress.pl/promocje Książki najchętniej czytane:<br>© http://onepress.pl/bestsellery<br>Zamów informacje o nowościach: **O** http://onepress.pl/nowascl

Hellon SA<br>ul. Kościuszki 1c, 44-100 Gliwice<br>tel.: 32 230 98 63 e-mail: onepress@onepress.pl<br>http://onepress.pl

- + Jak zoptymalizować swój profil i udoskonalić posty
- # Jak odpowiadać na komentarze i zgromadzić więcej czytelników
- **d** Jak zintegrować media społecznościowe z blogami
- **\*** Jak prowadzić hangouty Google+ na żywo i czat na **Twitterze**
- + Jak nie wyjść na dyletanta i złożyć wszystko w całość

#### **Guy Kawasaki**

- naczelny propagator Canva (internetowego serwisu designerskiego) i doradca Haas School of **Business przy Uniwersytecie** Kalifornijskim w Berkeley. Wcześniej pracował jako główny oredownik Apple'a i doradca specjalny dyrektora generalnego oddziału Motoroli w Google'u.

#### **Peg Fitzpatrick**

- strateg social media i dyrektor działu ds. mediów cyfrowych w Kreussler Inc. Przeprowadziła udane kampanie społecznościowe dla Motoroli, Google'a, Audi, Canva i Virgin. Kiedy trafi po śmierci do nieba, święty Piotr powita ją słowami: Obserwuję twój profil na Pintereście.

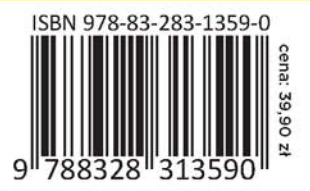